# Mac OS 9の場合

本製品をパソコンに接続し、Mac OS拡張形式で初期化します。 本製品は、以下の手順でMca OS拡張形式で初期化することをお勧めいたします。本製品を初期化 するときは、File Exchangeを無効にする必要があります。以下の手順で行ってください。

※Windowsと併用する場合は、本製品をパソコンに接続すればセットアップ完了です。以下 の手順を行うとWindowsと併用できませんのでご注意ください。

■本製品をWindowsと併用される場合は、パソコンに接続してそのままお使いください (以下の手順で初期化するとWindowsと併用できませんのでご注意ください)。 本製品はFAT32形式で初期化されていますので、そのままお使いになれます。

※本製品は、出荷時状態にFAT32形式で初期化されています。そのため、初期化しなくても 使用できますが、ファイル名に2バイトコード文字(全角文字)を使用するとパソコンが停 止したり、ファイルが正常にコピーできないことがあります。Mac OS 拡張形式で初期化 すると、正常に動作するようになります。

■Macintoshだけで使用される場合は、以下の手順でMac OS拡張形式に初期化す ることをお勧めします(本製品に保存されているデータは全て消去されます)。 本製品は、FAT32形式で初期化されているのでそのまま使用することもできます が、以下の制限事項があります。

以上で本製品のセットアップは完了です。

Windows 98SE/98の場合

以下の弊社ホームページに公開されているドライバをインストールしてください。インストール

方法は、ホームページに記載されています。

## **Mac OS Xの場合**

### クメ モー

http://buffalo.jp/download/driver/hd/hd-pfu2.html

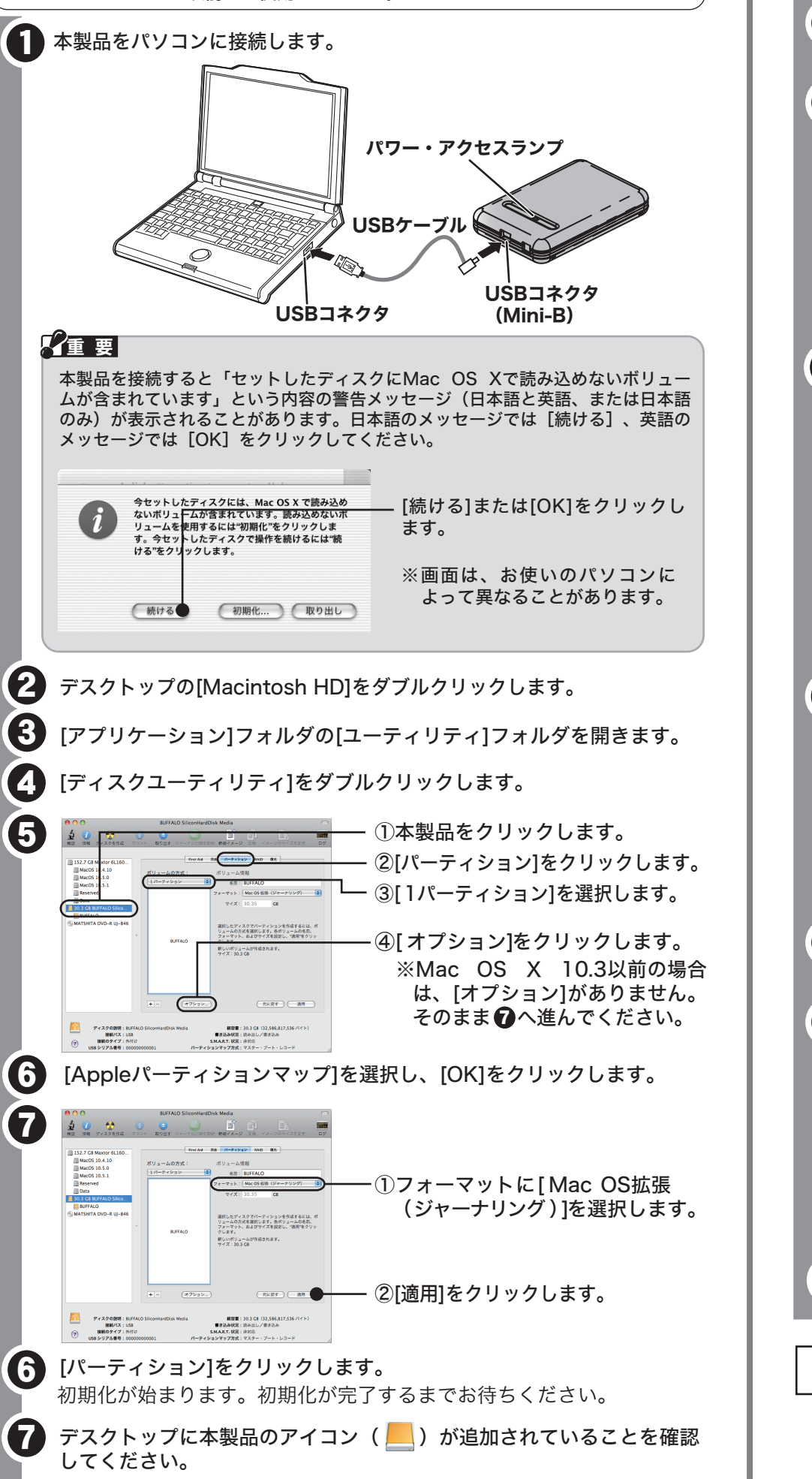

以上で本製品のセットアップは完了です。 付属ソフトウェアの使いかたは、別紙「付属ソフトウェアの使いかた」をご覧ください。

#### Mac OS Ⅹ 10.4以降をお使いの方へ

・4GB以上のファイルを保存できません。

・パソコンに接続してからマウントされるまでに数十秒かかることがあります。 ・Mac OS Ⅹ 10.3以前では使用できません。

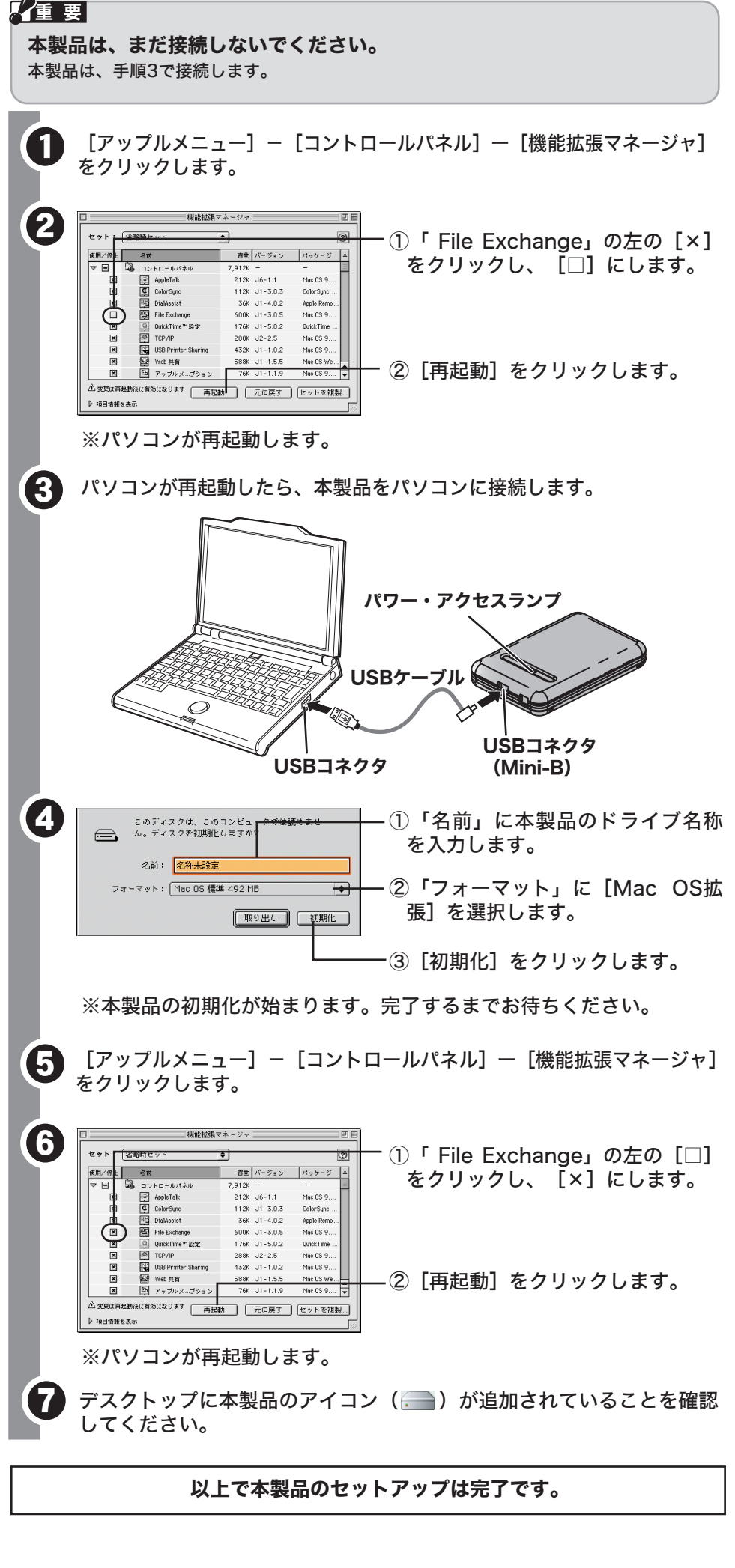

- ●Mac OS X 10.3以前をお使いの場合、本製品をWindowsと併用することが できません。フォーマット形式がWindowsと異なるため、フォーマット (初期化)を行う必要があります。
- ●Mac OS 9やMac OS X 10.4以降をお使いの場合、本製品の使い方によっ て初期化する形式が異なります。

出荷時状態(FAT32形式)のまま初期化せずにお使いください。Mac OS 拡張形式で初期化すると、Windowsでは使用できません。

### 本製品が認識されない場合は、以下のことを確認してください。

●USBケーブルは正しく接続されているか。

●パワー・アクセスランプが点灯しているのに正常に認識されない場合は、裏面の「USB給電ケーブルについて」を参照してください。 ●Windows98SE/98をお使いの場合は、ドライバを再度インストールしてください。

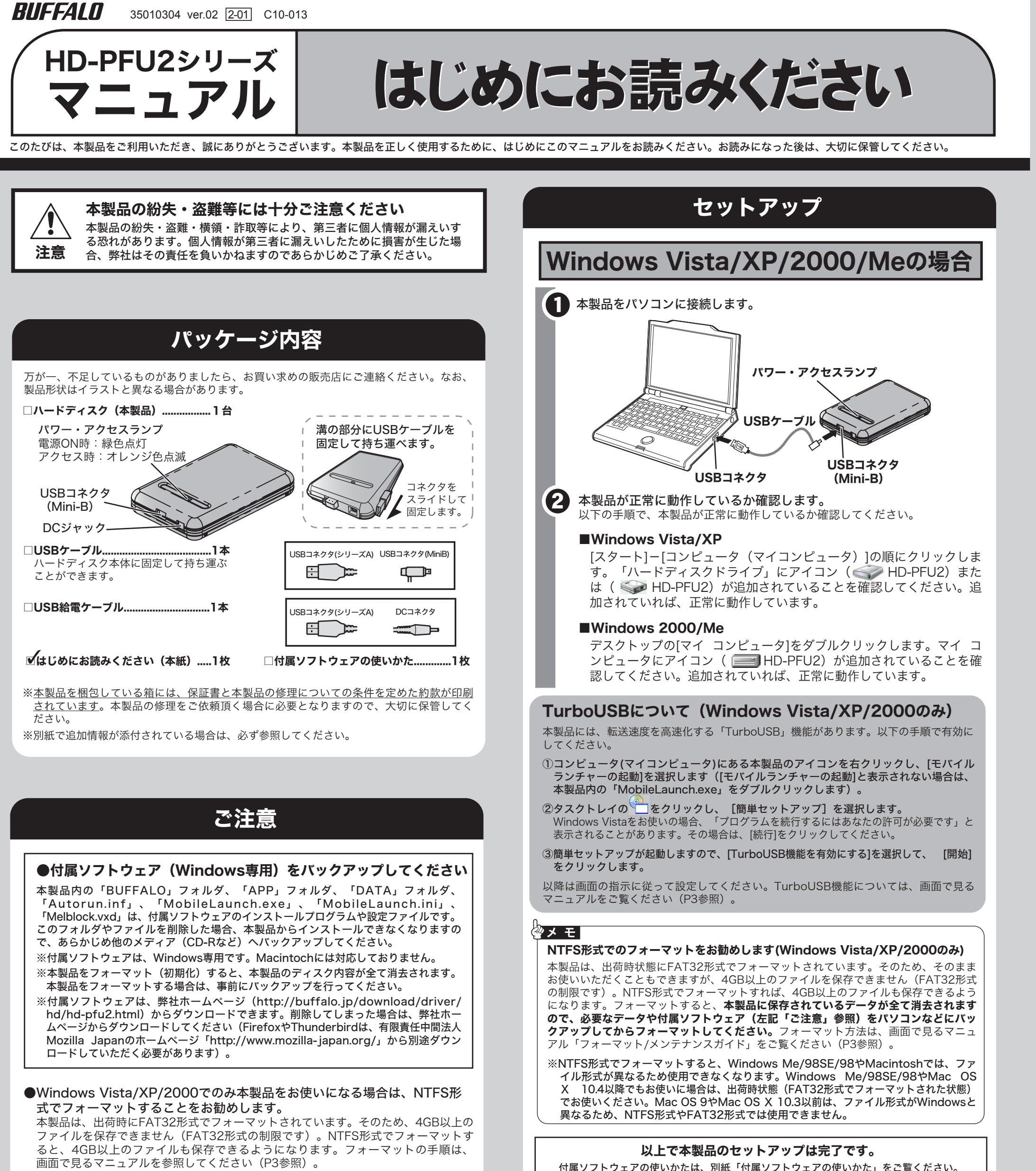

※Windows Me/98SE/98やMac OS 9、Mac OS Ⅹ 10.4以降でも本製品を使用 する場合は、出荷時状態(FAT32形式)のままお使いください。NTFS形式では、 Windows Vista/XP/2000以外では使用できません。

#### ・Windowsと併用される場合

・Macintoshだけで使用される場合 Mac OS拡張形式で初期化してください。出荷時状態(FAT32形式)でも 使用できますが、ファイルをコピーしたときにエラーが発生したり、本製 品がマウントされるまでに数十秒かかることがあります。

ドライバのインストールが完了したら、デスクトップの[マイ コンピュータ]を ダブルクリックし、にアイコン( HD-PFU2)が追加されていることを確

認してください。追加されていれば、正常に動作しています。

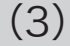

以上で、画面で見るマニュアルが表示されます。

簡単セットアップ

※画面で見るマニュアル(PDFファイル)を読むには、Acrobat Readerまたは Adobe Readerがインストールされている必要があります。Acrobat Readerま

へルプを参照してください。

たはAdobe Readerは、簡単セットアップからインストールできます。

※画面上で見づらいときは、紙に印刷してお読みください。

**ることをお勧めいたします** 

画面で見るマニュアルには、付属ソフトウェアの概要やフォーマット手順、Q&Aなど、本紙 に記載されていないことが記載されています。本紙とあわせて必ずお読みください。画面で

※本製品のアイコンを右クリックしても [モバイルランチャーの起動]が表示され ない場合は、本製品内の「MobileLaunch.exe」をダブルクリックします。

<mark>2</mark> タスクトレイの <mark>◎ ─</mark> をクリックし、[簡単セットアップ]を選択します。

見るマニュアルは、以下の手順で表示できます。

■Windows

コンピュータ(マイコンピュータ)にある本製品のアイコンを右クリッ

クし、[モバイルランチャーの起動]を選択します。

表示したいマニュアルを選択し、[開始]をクリックします。

■Macintosh

以下の弊社ホームページに公開されているマニュアルを参照してください。

**EQ 86886.jp/user/** (http://www 不要)

http://buffalo.jp/download/manual/h/hdpfu2.html

本製品には、Windows用の便利なソフトウェアが収録されています。ソフトウェアの詳細 は、別紙「付属ソフトウェアの使いかた」や画面で見るマニュアル「付属ソフトウェアの概 要/お問合せ」を参照してください。画面で見るマニュアルは、以下の「画面で見るマニュア ルについて」の手順で表示できます。

※付属ソフトウェアは、本製品に収録されています。付属ソフトウェアを削除した場合は、 弊社ホームページ (http://buffalo.jp/download/driver/hd/hd-pfu2.html)から付属 ソフトウェアをダウンロードしてください。

## 付属ソフトウェアについて(Windowsのみ)

仕様

### 取り外しかた

1

4

3

*BUHHALN* 

マニュアルを見る

TurboLSB機能を有効にする ィスクのユーティリティを使用す

イナルデータ2007/試供版)のインスト·

### 安全にお使いいただくために必ずお守りください

お客様や他の人々への危害や財産への損害を未然に防ぎ、本製品を安全にお使いいただくために守って いただきたい事項を記載しました。 正しく使用するために、必ずお読みになり内容をよく理解された上で、お使いください。なお、本書に

は弊社製品だけでなく、弊社製品を組み込んだパソコンシステム運用全般に関する注意事項も記載され ています。

パソコンの故障/トラブルや、データの消失・破損または、取り扱いを誤ったために生じた本製品の故 障/トラブルは、弊社の保証対象には含まれません。あらかじめご了承ください。

#### 使用している表示と絵記号の意味

- は、パソコンや機器の電源をOFFにしたり、リセットしたりしないでください。 データを消失、破損する恐れがあります。バックアップ作成を怠ったために、データを消失、破損した場合、弊社はその .<br>責任を負いかねますのであらかじめご了承ください。
- 静電気による破損を防ぐため、本製品に触れる前に、身近な金属(ドアノブやアルミサッシな ど)に手を触れて、身体の静電気を取り除いてください。 強制 人体などからの静電気は、本製品を破損、またはデータを消失、破損させるおそれがあります。
- 本製品を落としたり、強い衝撃を与えたりしないでください。 本製品は精密機器ですので、衝撃を与えないように慎重に取り扱ってください。本製品の故障の原因となります。
- 次の場所には設置しないでください。感電、火災の原因となったり、製品やパソコンに悪影響 を及ぼすことがあります。
- ・ 強い磁界、静電気が発生するところ ・温度、湿度がパソコンのマニュアルが定めた使用環境を超える、または結露するところ<br>・ほこりの多いところ →故障の原因となります。
- 
- ・振動が発生するところ →けが、故障、破損の原因となります。<br>・平らでないところ →転倒したり、落下して、けがや故障の原因となります。
- ・直射日光が当たるところ<br>・火気の周辺、または熱気のこもるところ →故障や変形の原因となります。<br>・漏電、漏水の危険があるところ →故障や感電の原因となります。
- 

### 0  $\bigcirc$ 禁止  $\bigcirc$ 禁止

禁止

※本製品を、USB2.0で規定されているHSモード(最大転送速度480Mbps)で使用するには、 弊社製USB2.0インターフェース(またはUSB2.0に対応したパソコン本体)が必要です。

電源 消費電力 ┃ 動作環境

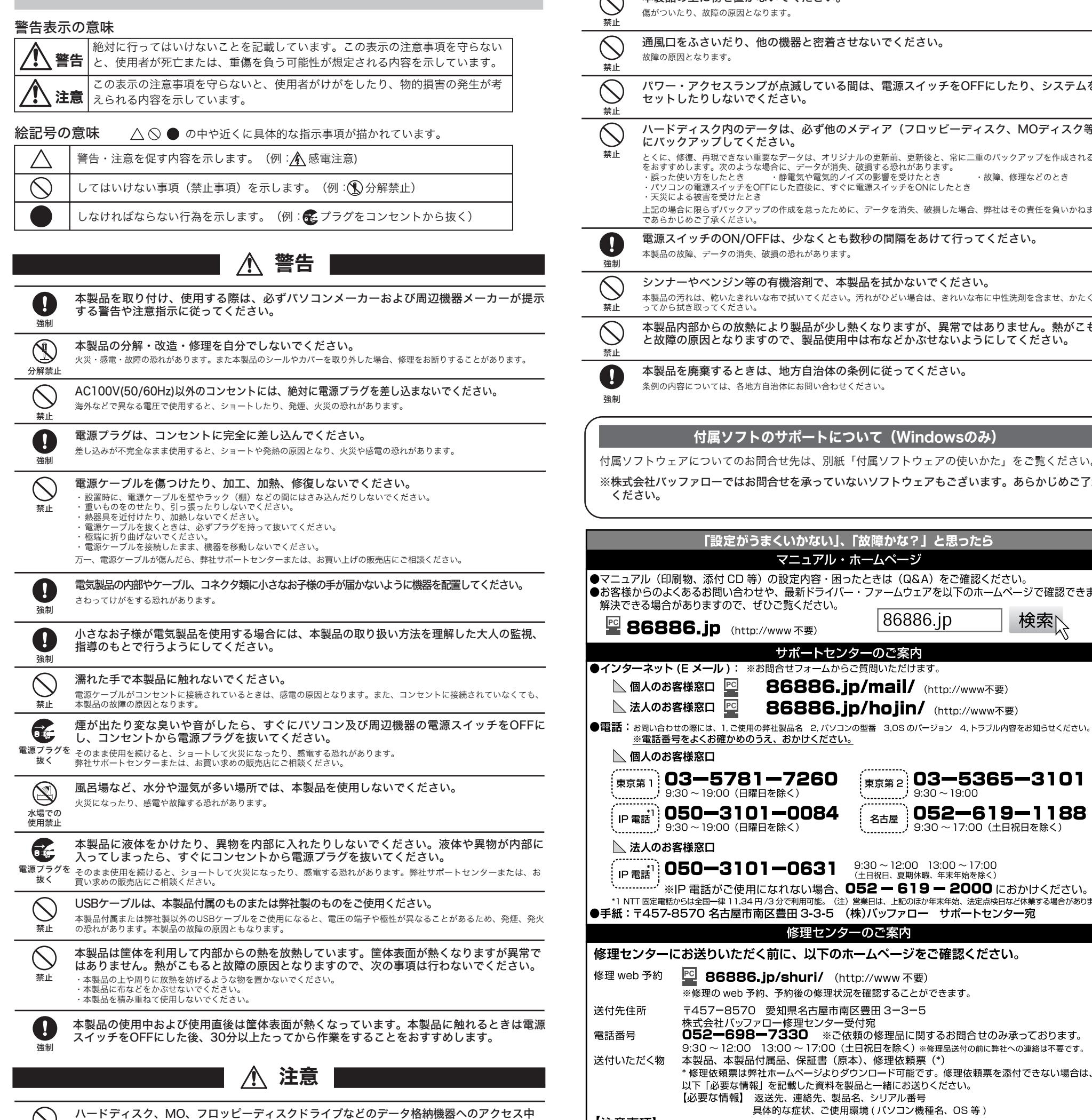

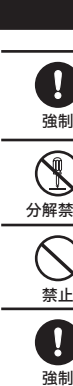

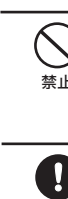

 $\vee$ 

- ■本書の内容に関しては万全を期して作成していますが、万一ご不審な点や誤り、記載漏れなどありましたら、お買い求めになった<br> 販売店または弊社サポートセンターまでご連絡ください。
- ■本製品は一般的なオフィスのOA機器としてお使いください。万一、一般OA機器以外として使用されたことにより損害が発生した場<br> 合、弊社はいかなる責任も負いかねますので、あらかじめご了承ください。 ・医療機器や人命に直接的または間接的に関わるシステムなど、高い安全性が要求される用途には使用しないでください。 となる。イベルに自反けるため向及けに関わるシングとなど、同い文王仕が女ぶとれる力法には反力しないてくだとい。<br>一般OA機器よりも高い信頼性が要求される機器や電算機システムなどの用途に使用するときは、ご使用になるシステムの安全設
- 計や故障に対する適切な処置を万全におこなってください。 ■本製品は日本国内でのみ使用されることを前提に設計、製造されています。日本国外では使用しないでください。また弊社は、本
- 製品に関して日本国外での保守または技術サポートを行っておりません。 ■本製品のうち、外国為替および外国貿易管理法の規定により戦略物資等(または役務)に該当するものについては、日本国外への輸 出に際して、日本国政府の輸出許可(または役務取引許可)が必要です。
- ■本製品の使用に際しては、本書に記載した使用方法に沿ってご使用ください。特に、注意事項として記載された取扱方法に違反す る使用はお止めください。
- ■弊社は、製品の故障に関して一定の条件下で修理を保証しますが、記載されたデータが消失・破損した場合については、保証しておりませ<br> ん。本製品がハードディスク等の記憶装置の場合または記憶装置に接続して使用するものである場合は、本書に記載された注意事項を遵 守してください。また、必要なデータはバックアップを作成してください。お客様が、本書の注意事項に違反し、またはバックアップの 作成を怠ったために、データを消失・破棄に伴う損害が発生した場合であっても、弊社はその責任を負いかねますのであらかじめご了承 ください。
- ■本製品に起因する債務不履行または不法行為に基づく損害賠償責任は、弊社に故意または重大な過失があった場合を除き、本製品 の購入代金と同額を上限といたします。 ■本製品に隠れた瑕疵があった場合、無償にて当該瑕疵を修補し、または瑕疵のない同一製品または同等品に交換致しますが、当該 瑕疵に基づく損害賠償の責に任じません。

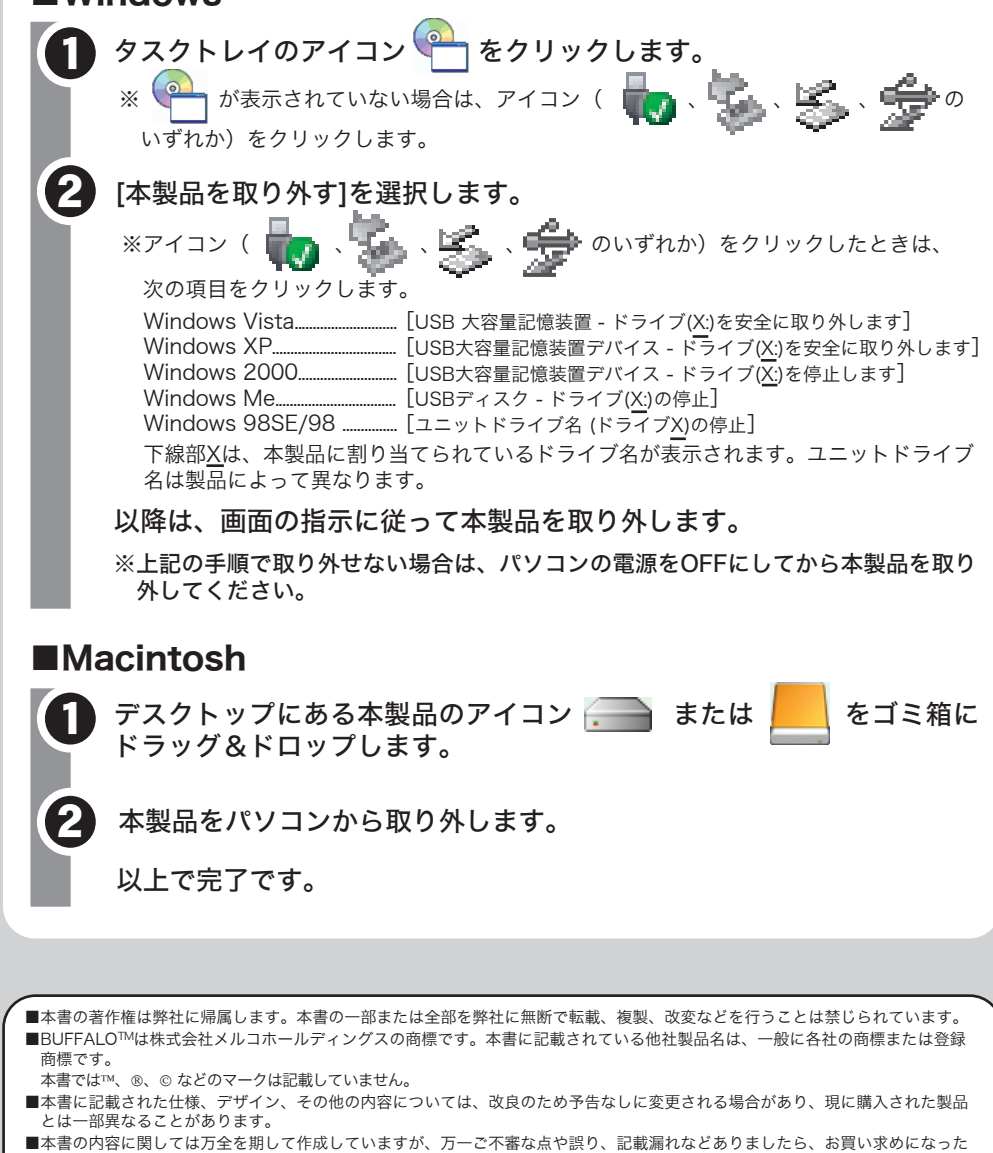

ハードディスクの破棄・譲渡・交換・修理時の注意

「削除」や「フォーマット」したハードディスク上のデータは、完全には消去されていません。お 客様が、廃棄・譲渡・交換・修理等を行う際に、ハードディスク上の重要なデータが流出するとい うトラブルを回避するためには、ハードディスクに記録された全データを、お客様の責任において

消去することが非常に重要となります。

万一、 お客様の個人データが漏洩しトラブルが発生したとしましても、弊社はその責任を負いかね

ますのであらかじめご了承ください。

以下のような市販のソフトウェアを用いてデータを完全に消去するか、専門業者に完全消去作業を依

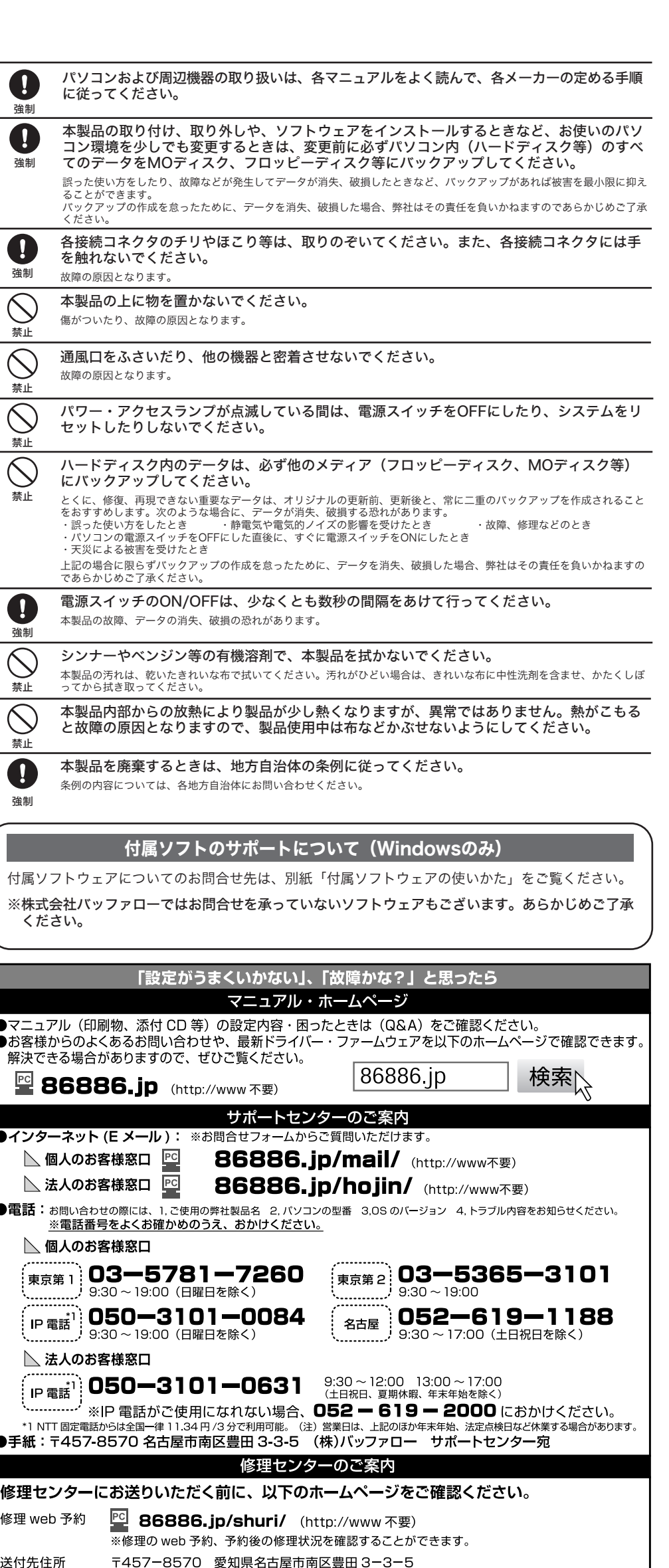

<mark>〜 12:00 - 13:00 〜 17:00(土日祝日を除く</mark>)※修理品送付の前に弊社への連絡は不要です。

具体的な症状、ご使用環境(パソコン機種名、OS等)

発送は、紛失などを避けるため宅配便等控えが残る方法にてお送りください (普通郵便はお使いにならないでください)。 発送時の送料は、送り主様の負担とさせていただきます。なお、輸送中の事故においては、弊社は責任を負いかねます。 

<sub>ひ殿い</sub>○&す。<br>製品は修理の際に出荷時の状態に戻すため、製品の設定内容(接続ユーザー名 / パスワード / 無線暗号キー(WEP)等)が消去され ますので、お送りいただく前に必ず設定内容を控えてください。<br>「ますので、お送りいただく前に必ず設定内容を控えてください。<br>「修理期間は、製品の到着後 10 日程度(弊社営業日数)を予定しております。<br>「修理させていただいた製品の保証期間は、元の保証期間の終了日または、修理完了日より 3 ヶ月間のいずれか長い方となります。

添付品の販売 ( 備品販売窓口 )・ユーザー登録のご案内

添付品の販売、ダウンロードの代行サービス ( 有料 ) | 2 86886.jp/bihin/ (http://www 不要

ーね、・・・・・・<br>・お送りいただく前に、本製品の保証書に記載されている保証契約約款を必ずお読みください。

※受付時間や電話番号などは、変更されることがあります。最新の内容は、弊社ホームページでご確認ください<br>- エロック

his product supports Japanese language Operating Syste

|【注意事項】

お願いします。

ユーザー登録

頼することをおすすめします。

#### Acronis DriveCleanser(Acronis社製 販売会社ラネクシー) 内蔵・外付ハードディスク用

詳しくは、http://buffalo.jp/support\_s/hddata.html をご覧ください。

※ソフトウェアを削除することなくハードディスクやパソコンを譲渡すると、ソフトウェアライセ ンス使用許諾契約違反になることがありますので、ご注意ください。

本製品内の付属ソフトウェア(「buffalo」フォルダなど)を削除した場合には、以 下の方法で画面で見るマニュアルを表示できません。その場合は、弊社ホームページ (http://buffalo.jp/download/manual/h/hdpfu2.html)にて公開されているマ

画面で見るマニュアルについていて

ニュアルを参照してください。

※Windows Vistaの場合、「プログラムを続行するにはあなたの許可が必要です」 と表示されることがあります。その場合は、[続行]をクリックしてください。

①[マニュアルを見る]を選択します。

②[開始]をクリックします。

そのままパソコンから本製品を取り外してください。

#### パソコンの電源がONのとき

#### パソコンの電源がOFFのとき

使用しているOSによって、取り外しかたが異なります。次の手順で取り外してください。 手順を守らないで取り外すと、本製品や記録されたデータが破損する恐れがあります。

#### ■Windows

最新の製品情報や対応機種については、カタログまたはインターネットホームペー(buffalo.jp)

を参照してください。

準拠規格 コネクタ

データ転送速度(理論値)

出荷時フォーマット形式

USB Specification Rev.2.0 USBコネクタ(Mini-B) 最大480Mbps(※) 5V±5% 平均2.5W 温度:5~35℃、湿度:20~80%(結露なきこと) FAT32(1パーティション)

## USB給電ケーブルについて

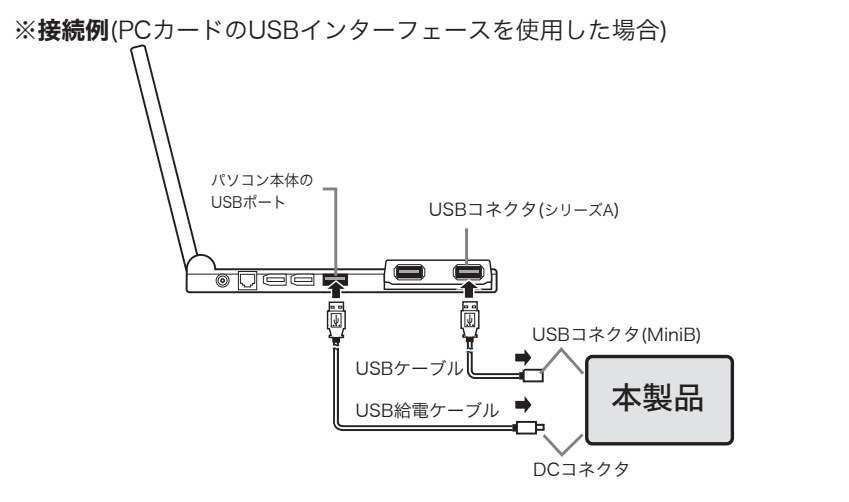

次の場合は、付属のUSB給電ケーブルを本製品に接続してください。

- ●本製品をバスパワードハブ(ACアダプタなどの電源がないUSBハブ)に接続する場合
- ●パソコン本体のUSBコネクタの仕様により、本製品の動作に十分な電力供給が行われない 場合
- ●PCカードのUSB2.0インターフェースと併用される場合
- ・パソコンのUSBポートの仕様によっては、USB給電ケーブルを接続しても本製品が動作 しないことがあります。その場合は、別売のACアダプタ(弊社製AC-DC5)をご使用く ださい。

・USB給電ケーブルは、必ずパソコン本体のUSBポートに接続してください。